## Laufbahnplanung mit LUPO

### Ablauf

- ▶ Download und Installation von LUPO
- Öffnen deiner persönlichen Beratungsdatei
- Deine Laufbahnplanung mit LUPO
- Abgabe deiner Laufbahnplanung

# Download und Installation von LUPO

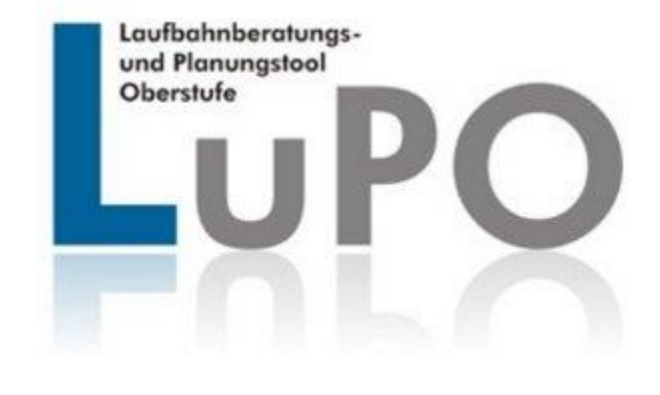

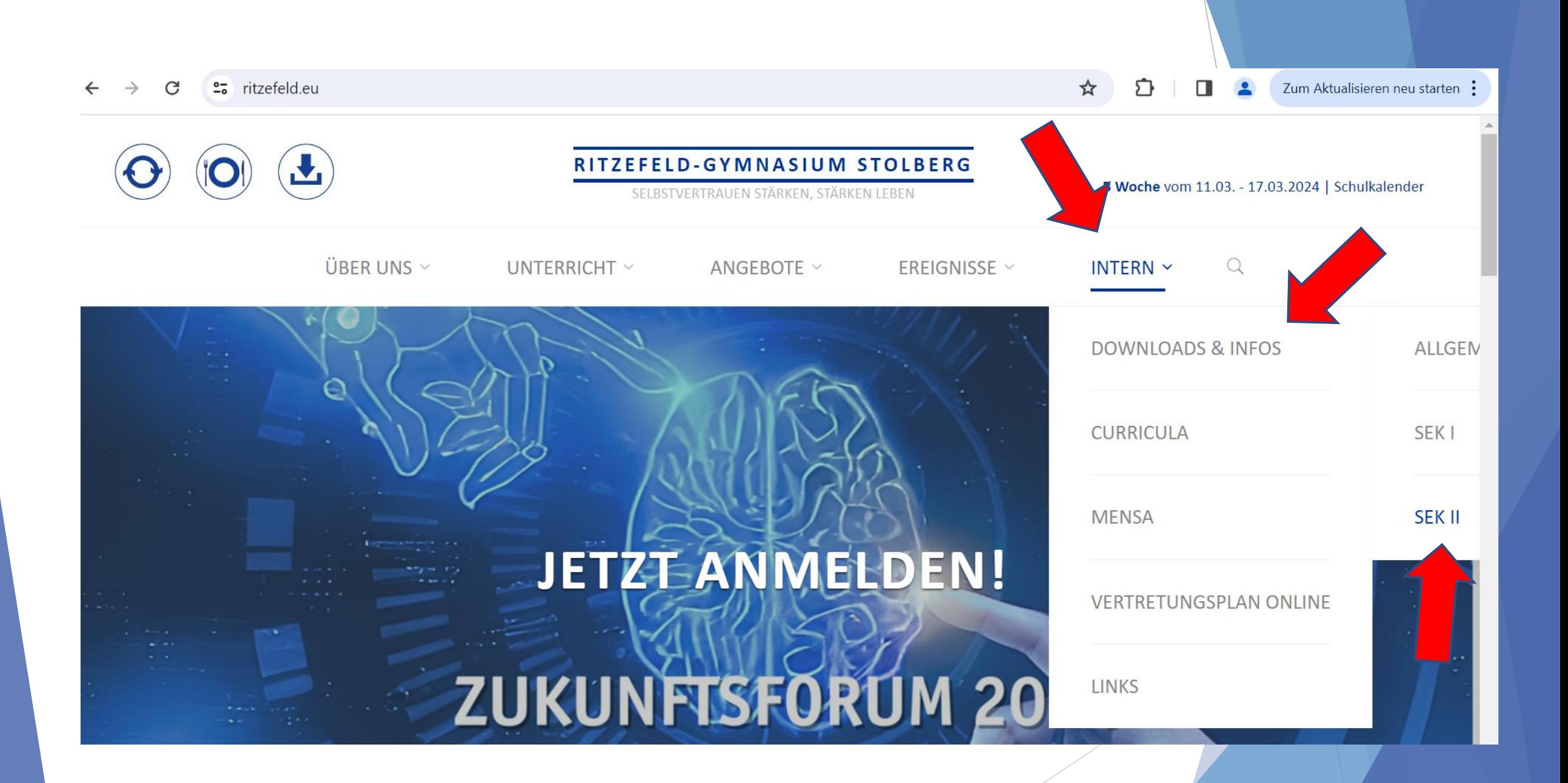

 $\bigcap$  > Intern > Downloads > Formularschrank Sekundarstufe II

### Formularschrank Sekundarstufe II

### Allgemein

- · 2400126 Stundenpläne Oberstufe (aktualisiert 17.02.2024)
- · Klausurenpläne Oberstufe (aktualisiert am 17.02.2024)
- · Informationen zum MINT-EC-Zertifikat
- · Informationen zum MILeNa Plus MRR Projekt zur MINT-Lehrer-Nachwuchsförderung (EF, Q1)

Stundennachweis für Oberstufenschüler zur Mitarbeit im Ganztag ■ - Anfragen und Rückfragen dazu sind zu richten an Frau Mentjes

#### Alles zu LuPO (Laufbahn- und Planungstool Oberstufe, Stand Februar 2018)

Für die Schüler, die in die Oberstufe eintreten, hat das Schulministerium NRW eine Beratungssoftware entwickelt: Das Programm LuPO (Laufbahn- und Planungstool Oberstufe) unterstützt dich bei der Kursplanung. Um das Programm nutzen zu können, muss man sogenannte zip-Dateien nach dem Herunterladen entpacken. Dazu verwendet man ein zip-Programm nach Wahl (z.B. 7-zip). Der Download geschieht über nachfolgende Links:

- LuPO-Programmdatei NRW Schülerversion (zip)
- Anleitung LuPO Schülerversion  $\mathbb{Z}$

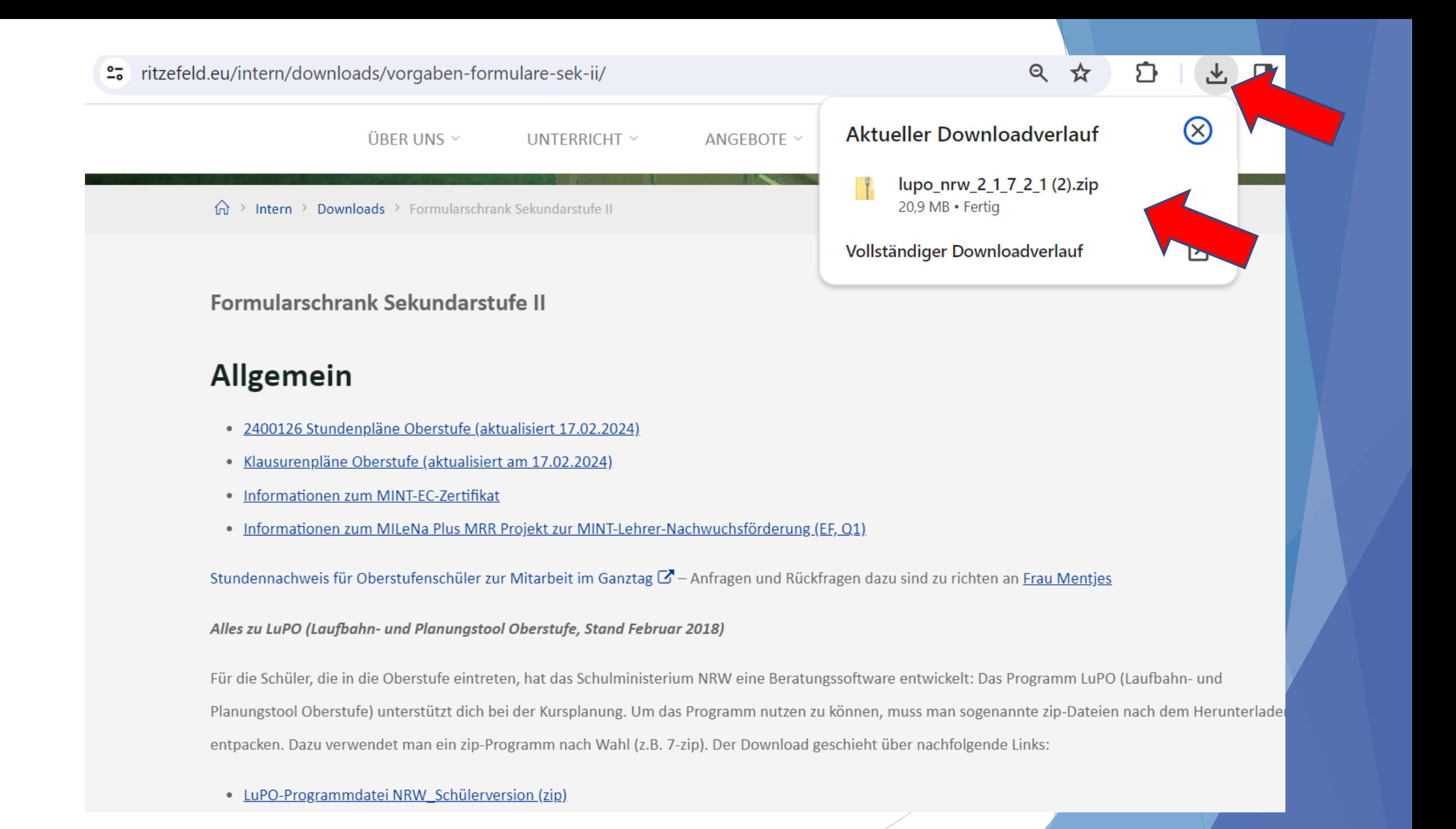

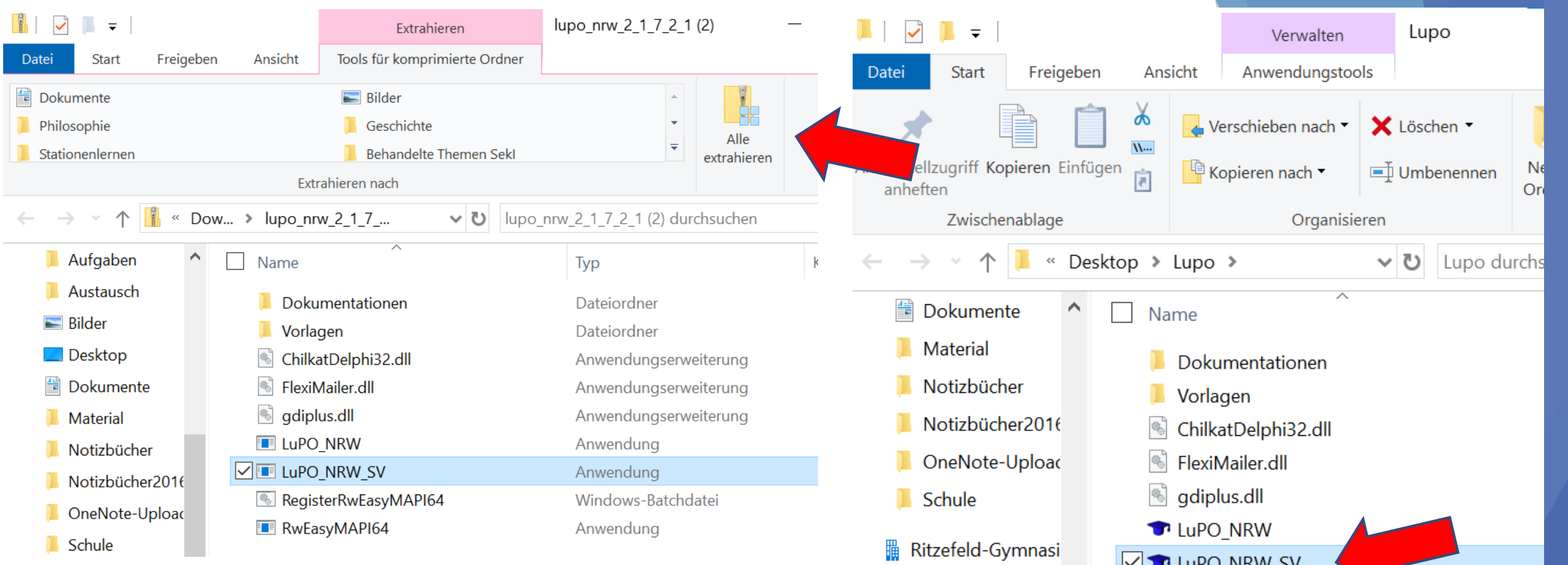

Auf "Alle extrahieren" klicken und in einen erstellten Ordner (Vorschlag: Erstelle auf deinem USB-Stick den Ordner "Lupo")

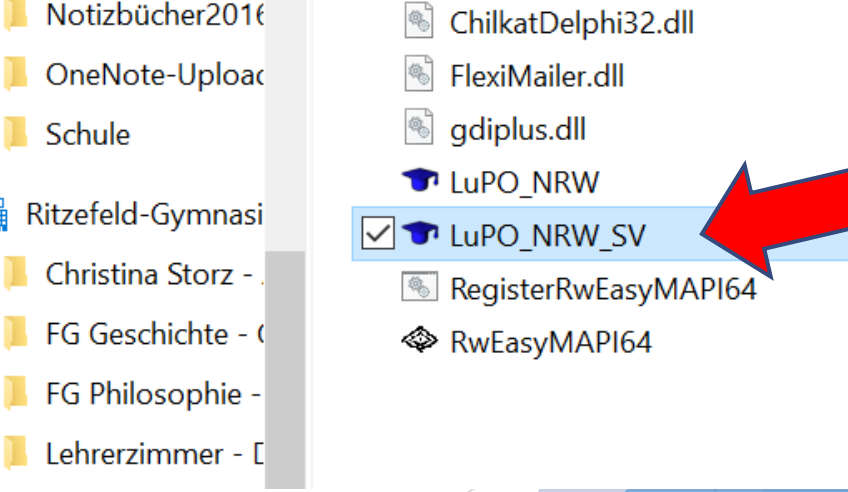

Das Programm (LuPO\_NRW\_SV) per Doppelklick öffnen.

# Öffnen deiner persönlichen Beratungsdatei

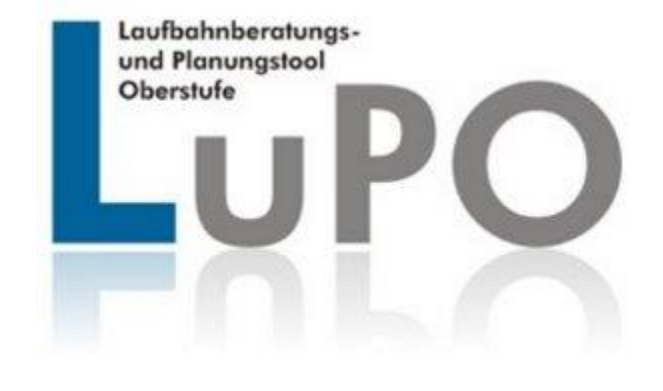

### Öffnen der Beratungsdatei

- **Per E-Mail (an eure Ritzefeld-Adresse)** erhältst du deine persönliche Beratungsdatei (z.B: Mustermann\_Testling\_9d\_EF.1.lpo)
- Speicher die Datei in deinem LUPO-Ordner
- Beim Öffnen des Programms LUPO die Datei auswählen

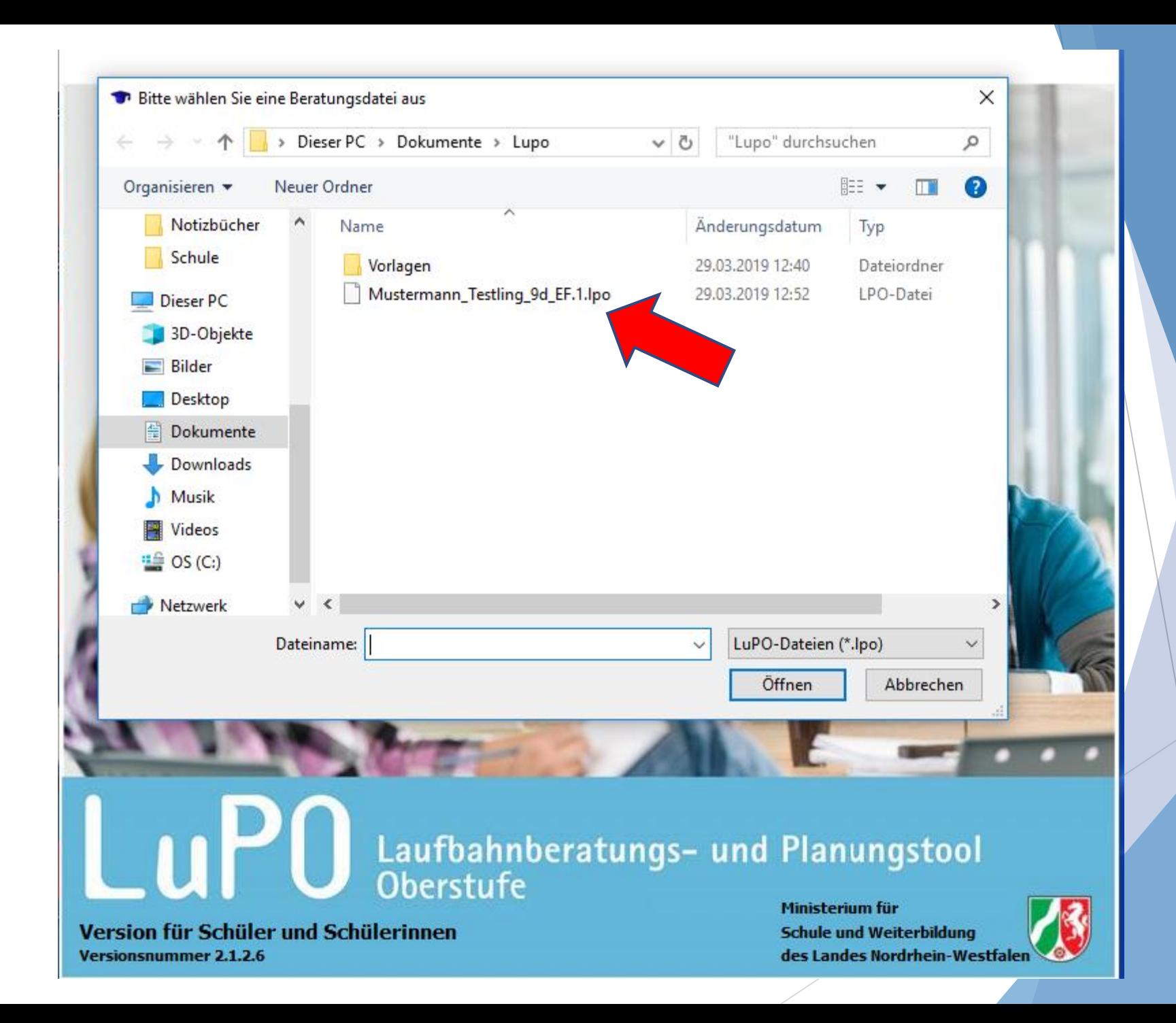

 $\overline{\mathbf{i}}$ 

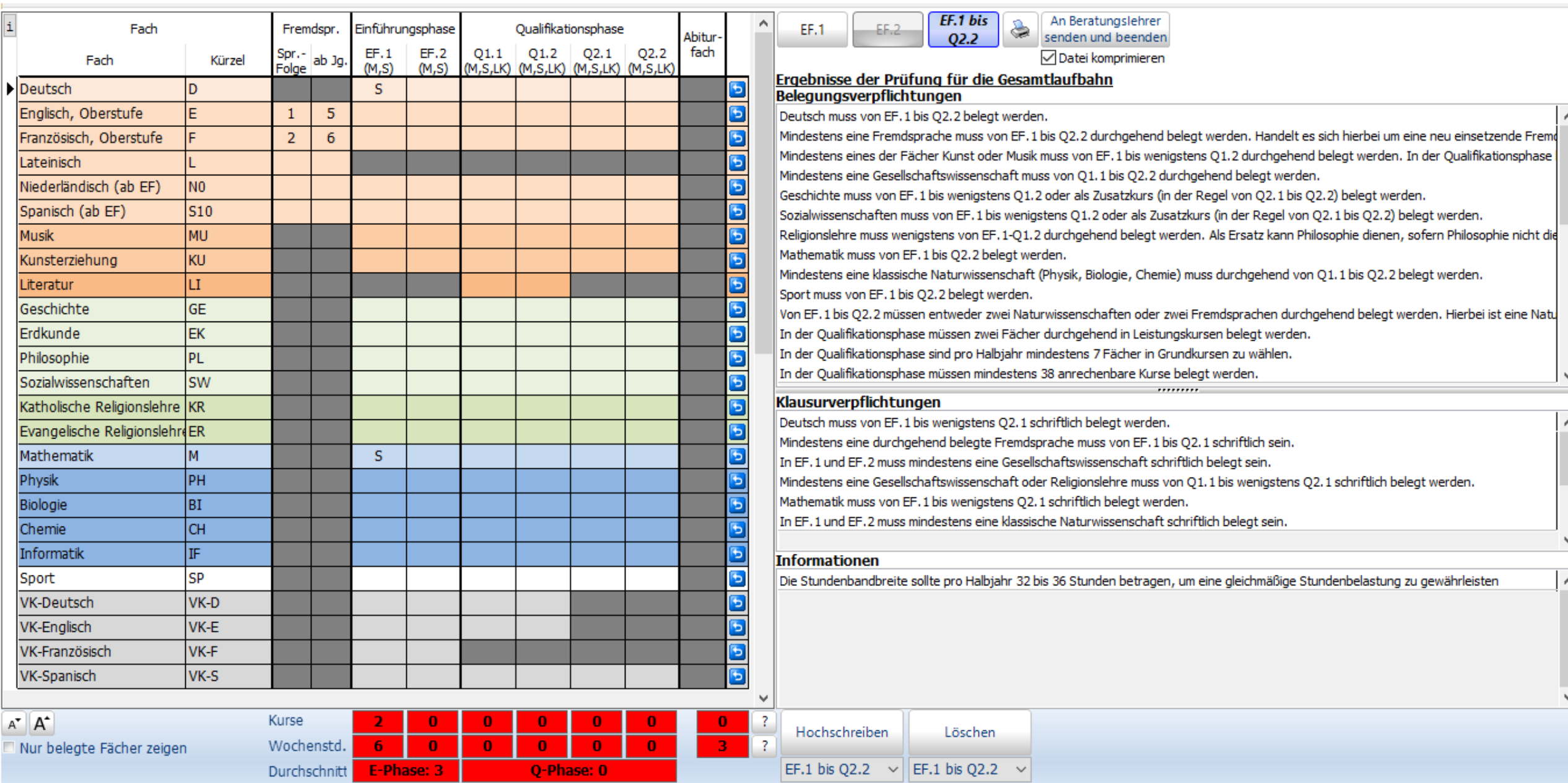

Deutsch muss von EF.1 bis Q2.2 belegt werden.

 $\Box$  $\times$  $-$ 

## Deine Laufbahnplanung mit LUPO

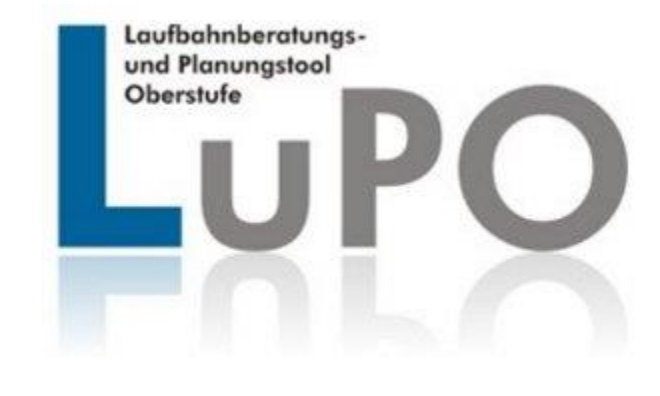

### Tr Testling Mustermann, Klasse: 9d, Prüfungsordnung: APO-GOSt(B)10/G8  $\boxed{\mathbf{i}}$

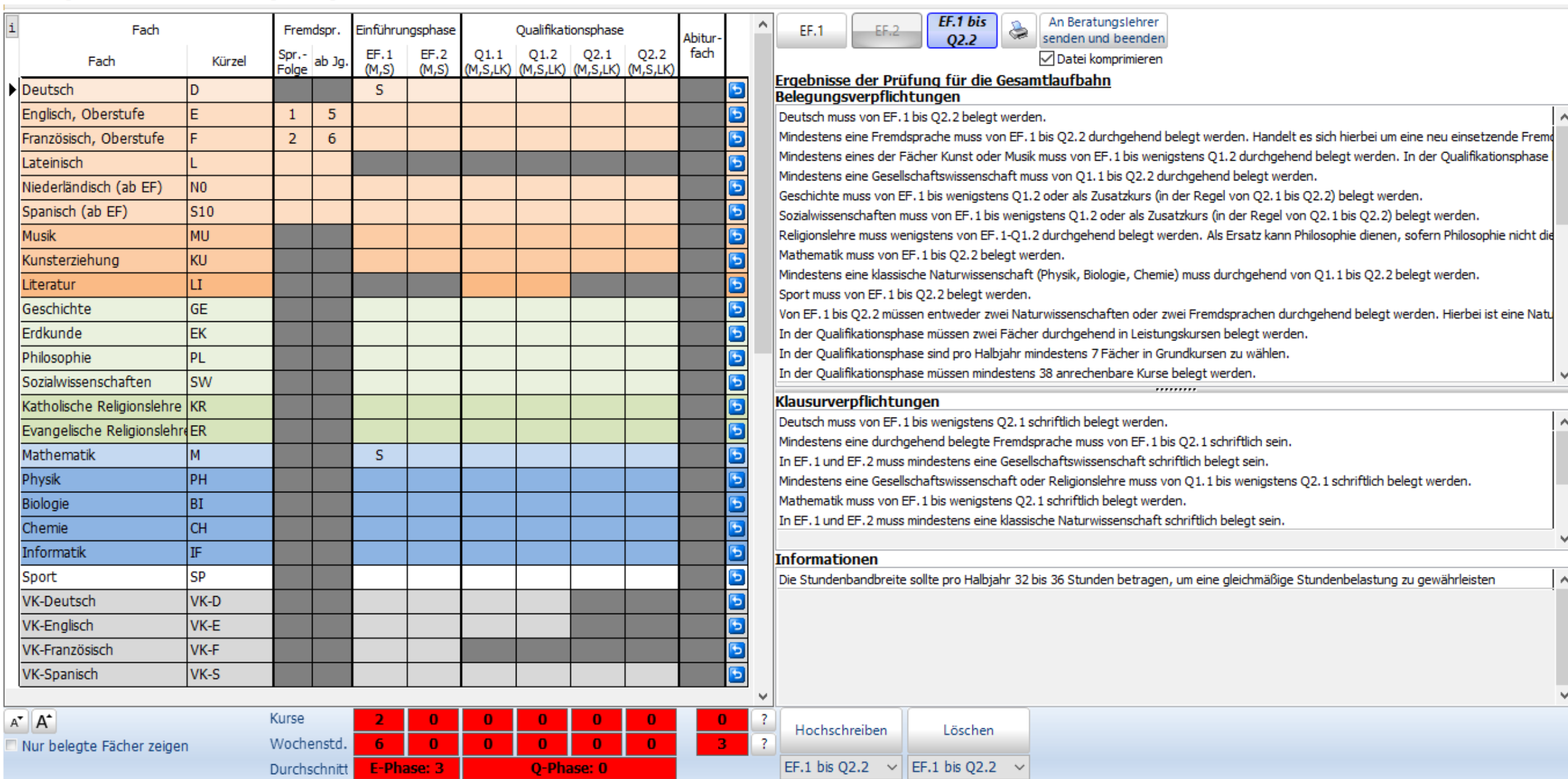

Deutsch muss von EF.1 bis Q2.2 belegt werden.

 $\hat{\mathbb{Q}}$ 

 $\Box$ 

 $\overline{\phantom{0}}$ 

 $\times$ 

#### Testling Mustermann, Klasse: 9d, Prüfungsordnung: APO-GOSt(B)10/G8

 $\tilde{\mathbf{1}}$ 

 $A^{\bullet}$ 

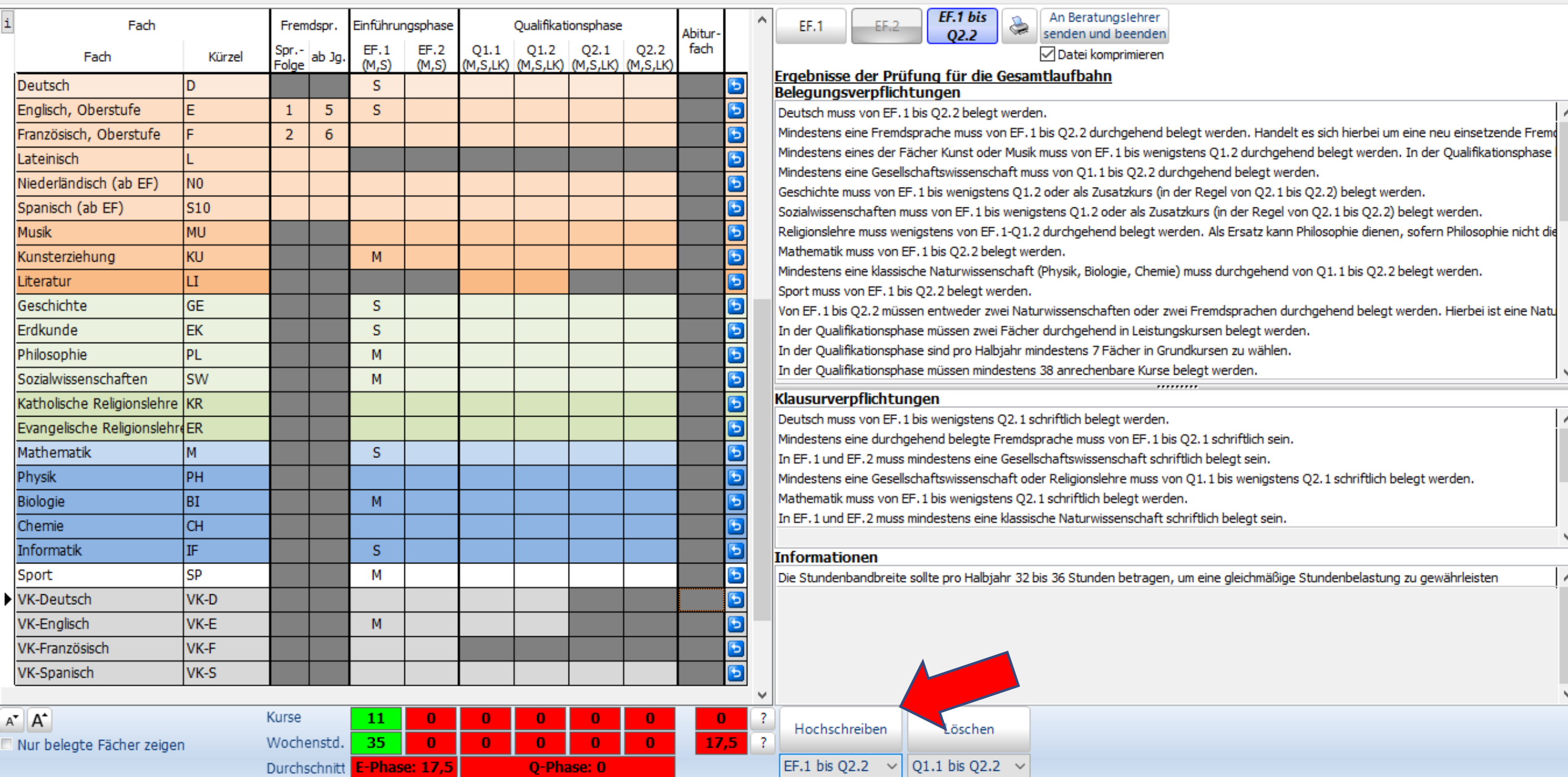

Deutsch muss von EF.1 bis Q2.2 belegt werden.

 $\overline{\phantom{0}}$ 

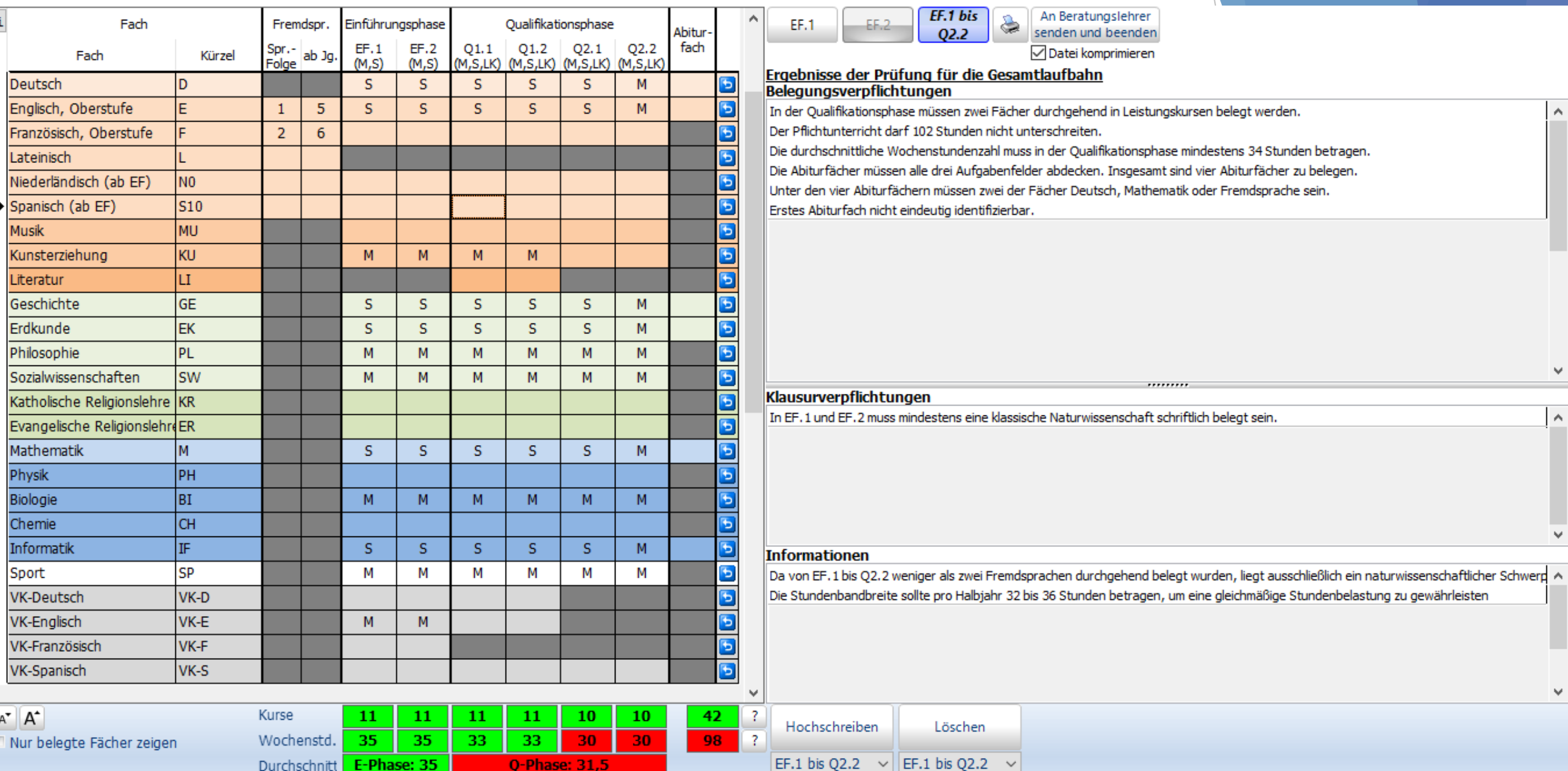

 $\sim$ 

 $\checkmark$ 

 $\land$ 

 $\vee$ 

٧

To Testling Mustermann, Klasse: 9d, Prüfungsordnung: APO-GOSt(B)10/G8

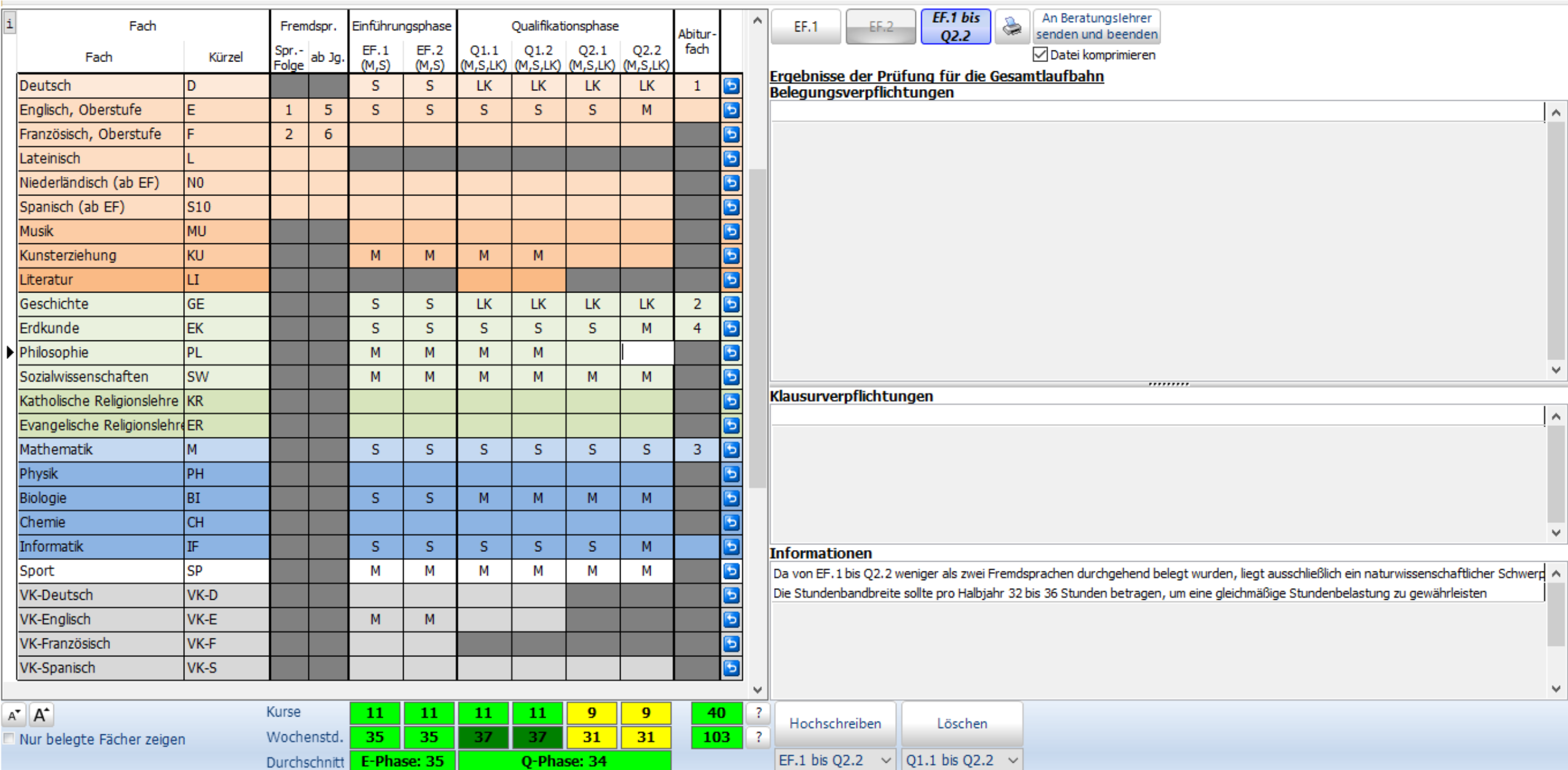

 $\overline{\mathsf{x}}$  $=$ 靣

 $\mathbf{i}$ 

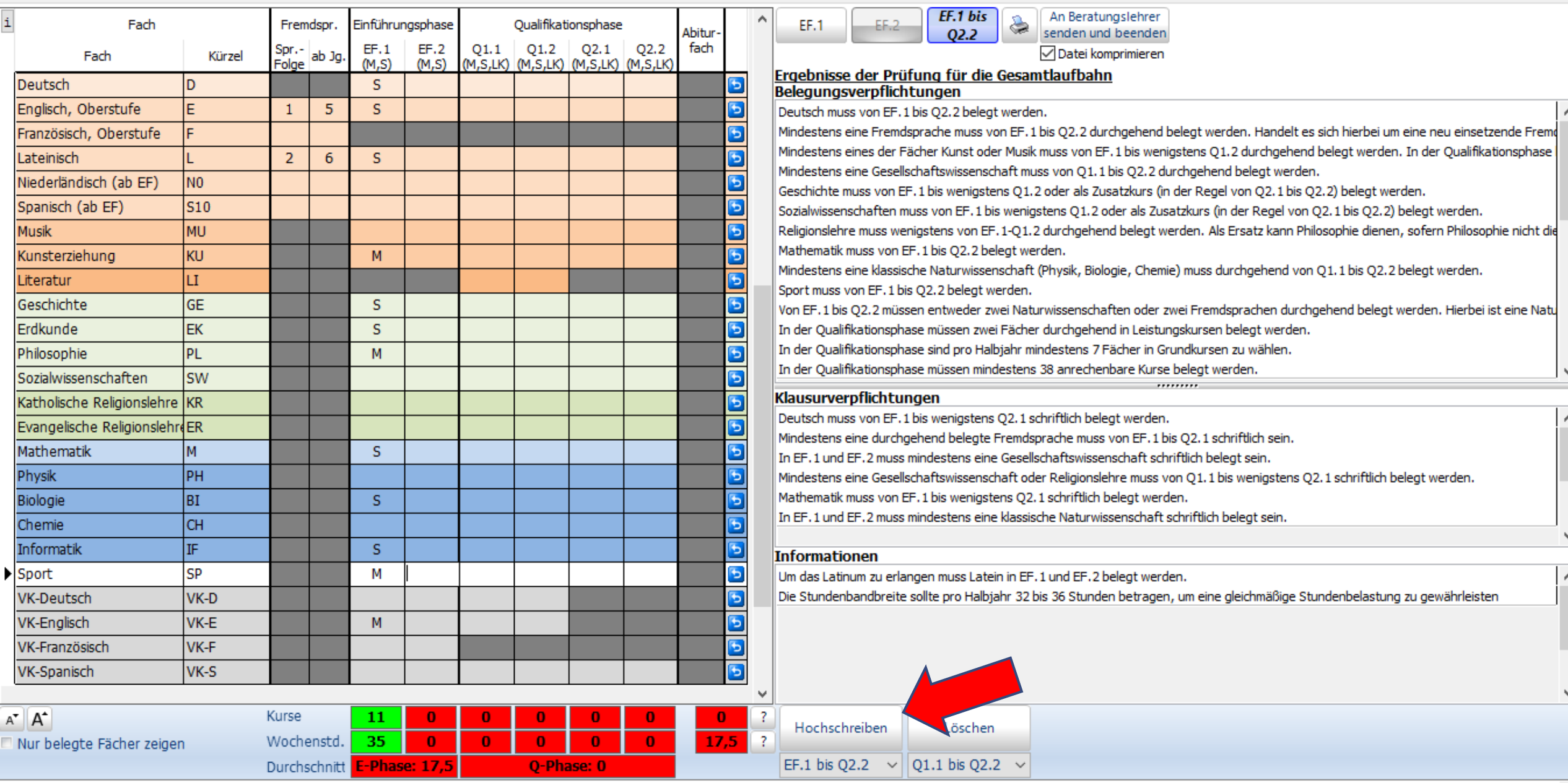

Deutsch muss von EF.1 bis Q2.2 belegt werden.

 $\hat{\mathcal{L}}$ 

 $\overline{\phantom{0}}$ 

#### The Testling Mustermann, Klasse: 9d, Prüfungsordnung: APO-GOSt(B)10/G8

 $\mathbf{i}$ 

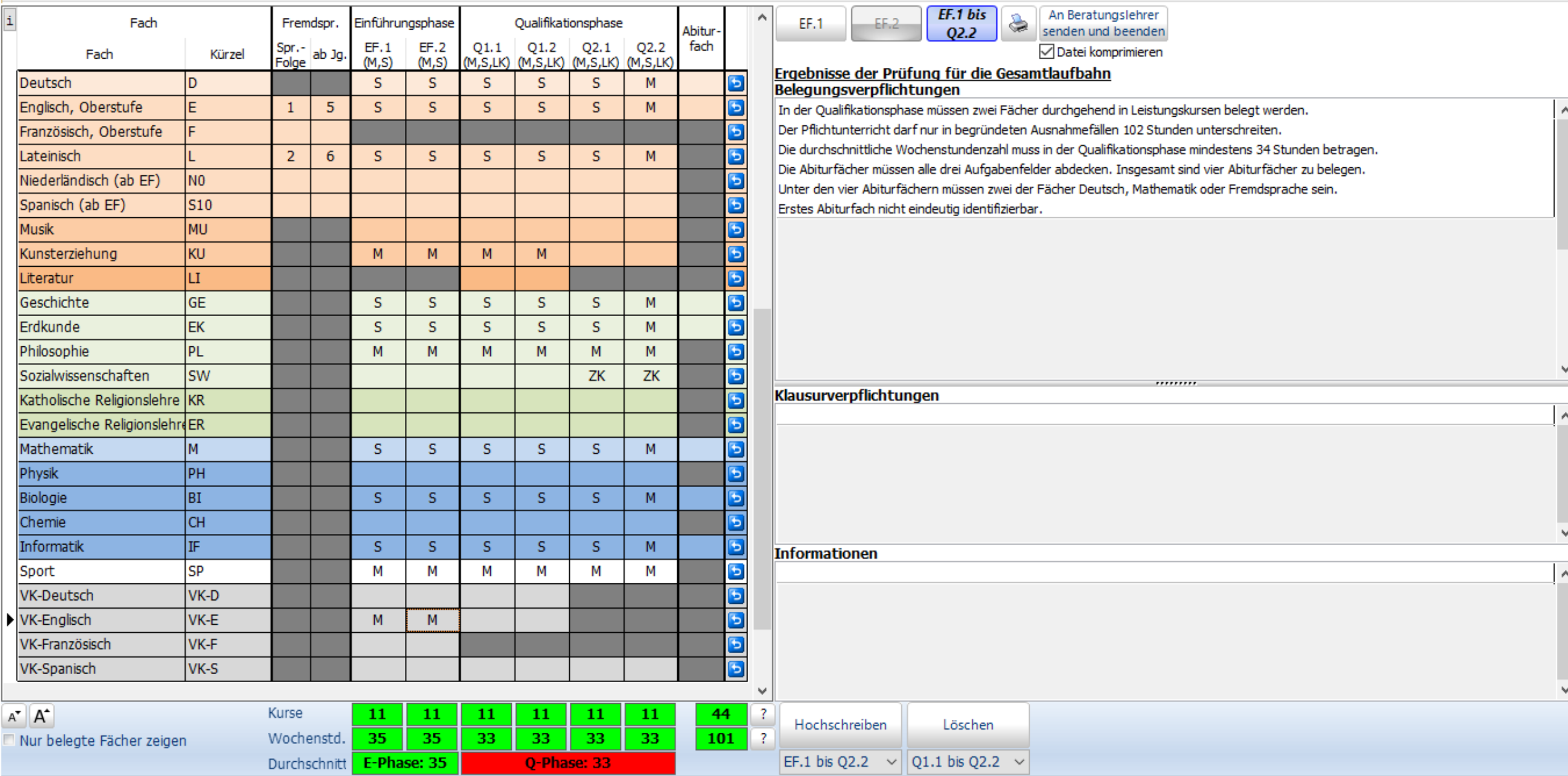

In der Qualifikationsphase müssen zwei Fächer durchgehend in Leistungskursen belegt werden.

 $\hat{\zeta}$ 

#### Testling Mustermann, Klasse: 9d, Prüfungsordnung: APO-GOSt(B)10/G8

 $\mathtt{i}$ 

S

S

 $\mathsf{A}^{\blacktriangledown}$ 

![](_page_18_Picture_34.jpeg)

 $\overline{\mathsf{x}}$ 凸

Ò.

 $\overline{\phantom{m}}$ 

# Abgabe deiner Laufbahnplanung

![](_page_19_Picture_1.jpeg)

### Zurücksenden der individuellen Laufbahnplanung bis zum 18.04.2024, 10.00 Uhr

#### Testling Mustermann, Klasse: 9d, Prüfungsordnung: APO-GOSt(B)10/G8

![](_page_20_Picture_20.jpeg)

 $\Box$ 

 $\times$ 

 $-$ 

- Bei Rückfragen stehen wir euch gerne persönlich zur Verfügung
- ▶ Oder per Mail unter : [abi27beratung@ritzefeld](mailto:abi22beratung@ritzefeld-gymnasium.de).eu

Vielen Dank für eure Aufmerksamkeit